## **健康の精の結果を見る 〜すこやかサポートPlusで健診結果を閲覧します〜<br><sub>意思</sub> 健康診断をWEBで予約された場合、健康診断結果はすこやかサポートPlusで閲覧します。Eメールで「傻**

健康診断をWEBで予約された場合、健康診断結果はすこやかサポートPlusで閲覧します。Eメールで「健康 診断結果更新のおしらせ」が届いたら健診結果をご覧ください。

ファックス・郵便・電話で予約された場合は、健診結果を紙面でお送りしますが、すこやかサポートPlusでも 閲覧することはできます。 日本アイ・ビー・エム健康保険組合  $\overline{\mathbf{Q}}$ 

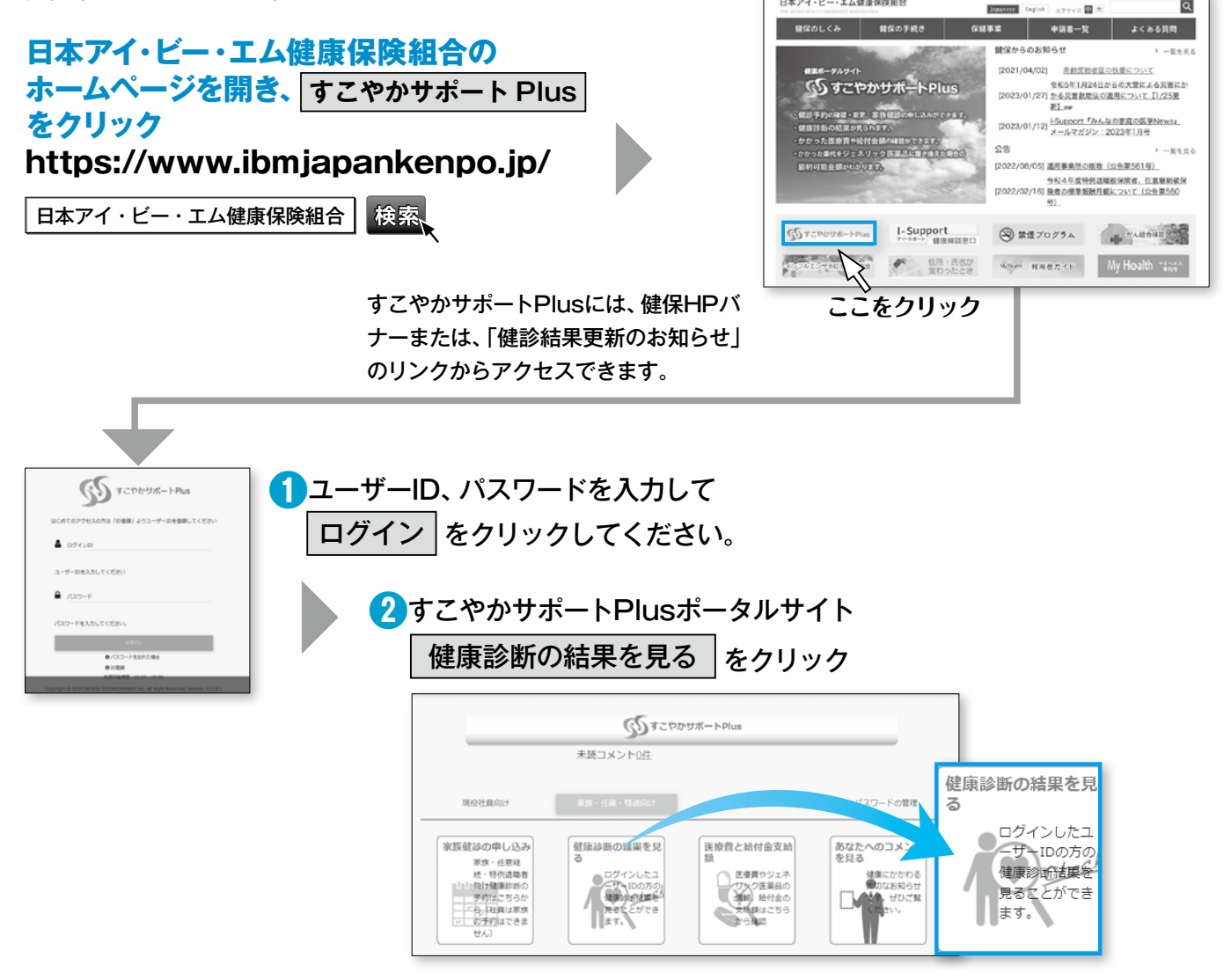

- ・ログインした本人の直近の健診結果が表示されます。過去の結果を見る場合は、健診結果画面上部の「表示 設定変更」から健診日を指定するか、「以前の結果」より閲覧してください。
- ・健診結果を印刷する場合は、健診結果画面上部の「PDF表示」から印刷してください。
- ・ログインしているご本人の結果が表示されます。家族の結果を閲覧することはできません。
- ・WEBで予約された場合は、紙での結果はお送りしません。特別な事情で送付を希望される場合は、次ペー ジの「健診結果票 発行依頼書」を家族健診ヘルプデスクまでお送りください。

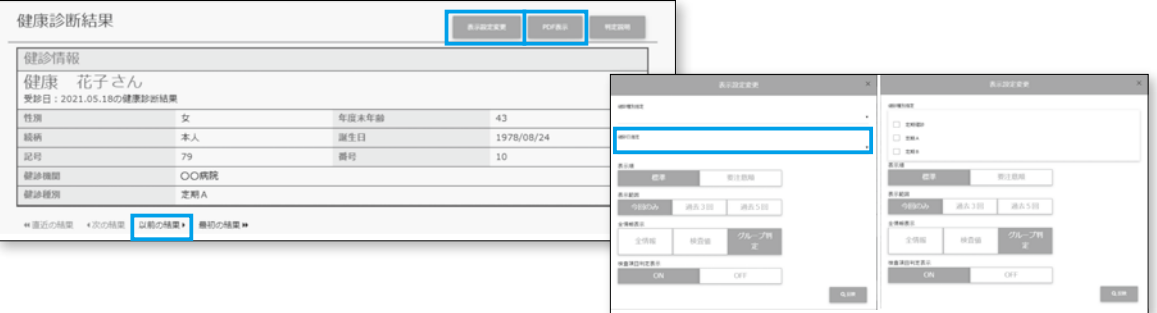

38

**ご注意**